# **BCLOUDSIGN for Salesforce**

# **Ver.7.0 リリースノート**

リリース日:2024 年 1 月 24 日

# 目次

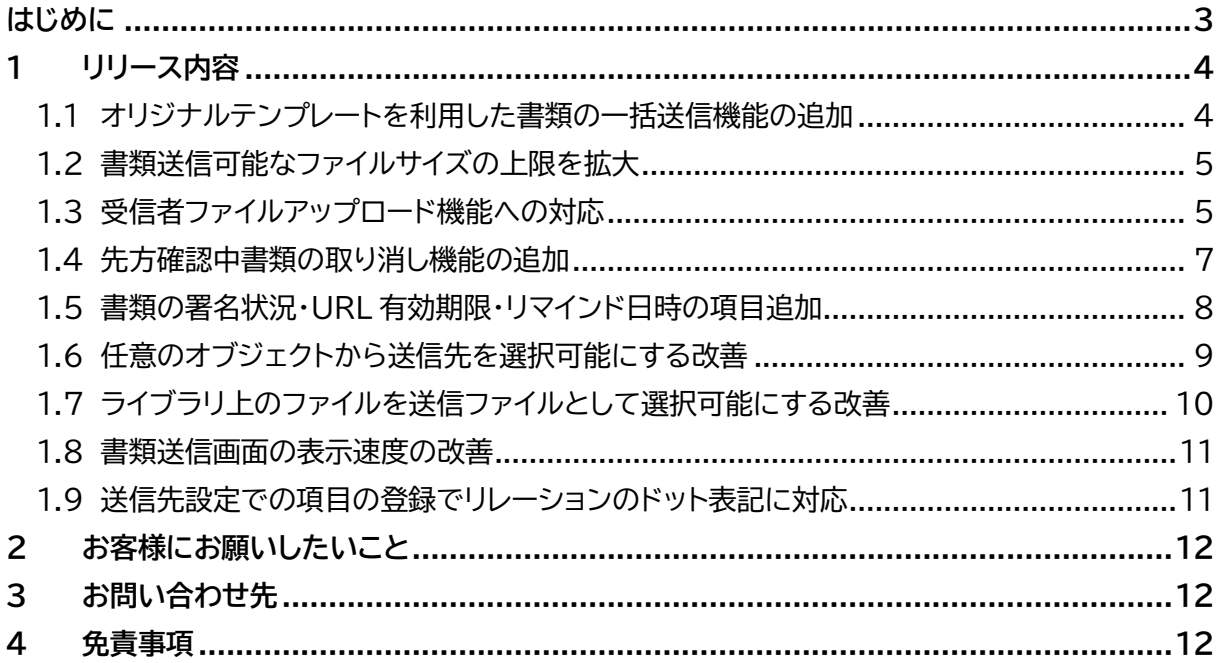

# <span id="page-2-0"></span>**はじめに**

本リリースノートでは、クラウドサイン for Salesforce の主要な新機能や、既存機能の機能強化に関す る概要情報を提供します。新機能および機能強化には、既存の環境に影響を与える可能性があるものが あります。

より詳細な情報については、リリース時に公開予定のヘルプサイトをご参照ください。

ヘルプサイト : <https://d.terrasky.jp/ClouSignForSfUserGuide>

# <span id="page-3-0"></span>**1 リリース内容**

#### <span id="page-3-1"></span>**1.1 オリジナルテンプレートを利用した書類の一括送信機能の追加**

オリジナルテンプレートを利用した、書類の一括送信機能を追加しました。

定期的に、大量に、同じような内容の書類を送信する場合、1 件ずつ送信しなければならなかった手間を 省くことができます。リストビューを使って、お客様独自の検索条件で送信対象を抽出できます。

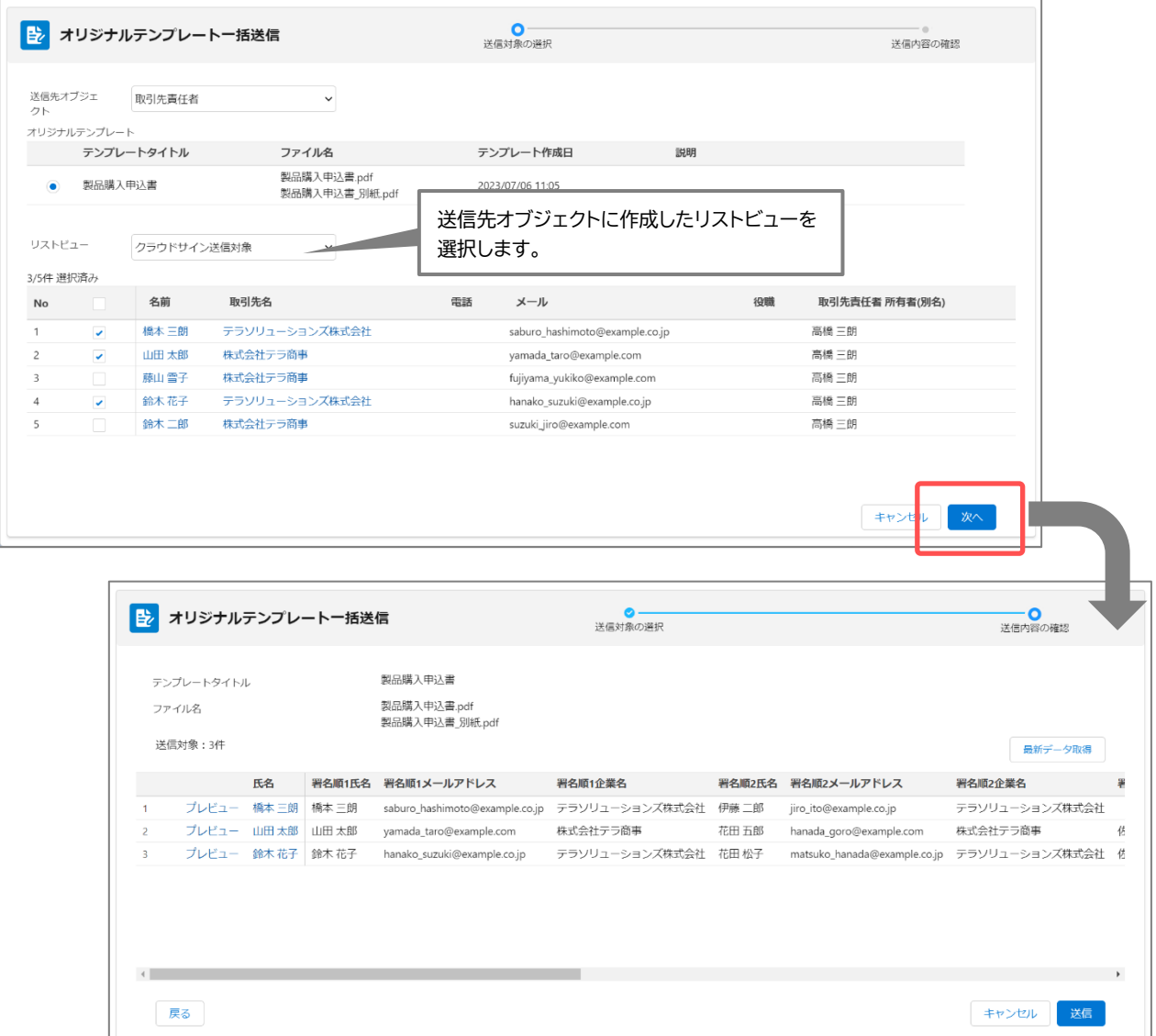

### **補足** ● 送信先やタイトルなどは、初期表示設定機能を利用するため、システム管理者による設定が必 要となります。

⚫ システム管理者による、オリジナルテンプレートの設定を行う必要があります。

クラウドサイン for Salesforce Ver.7.0 リリースノート 4

#### <span id="page-4-0"></span>**1.2 書類送信可能なファイルサイズの上限を拡大**

1 回で送信できるファイルサイズの上限を拡大しました。

旧バージョンでは、上限に抵触する場合、PDF ファイルの修正や分割、書類送信自体を分割する必要が ありましたが、上限を拡大することにより、書類送信作業の効率が向上します。

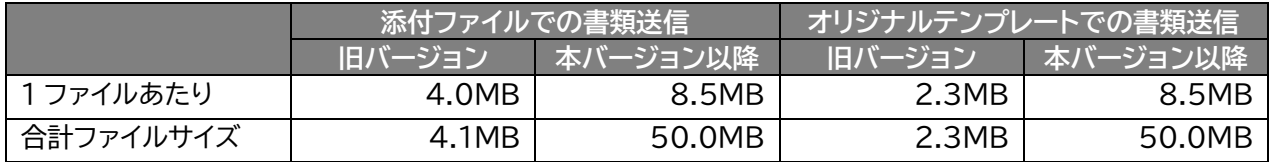

#### <span id="page-4-1"></span>**1.3 受信者ファイルアップロード機能への対応**

クラウドサインの機能である、「受信者ファイルアップロード機能」に対応しました。

受信者ファイルアップロード機能は、契約書類に関連・補足する資料(本人確認書類など)のアップロード を、送信者から受信者に対して依頼できるようになる機能です。受信者は、クラウドサインでの同意にあ たって、依頼された資料をアップロードできます。また同意前にアップロードした資料が問題ないかを確 認できます。

参考サイト: <https://help.cloudsign.jp/ja/articles/6592297>

クラウドサイン for Salesforce で受信者へファイルアップロードを依頼すると、書類の確認依頼とは 別の方法での書類回収と、回収したファイルを Salesforce に手動でアップロードする必要がなくな り、書類回収の効率が向上します。

受信者がアップロードしたファイルは Salesforce で確認できます(ステータスが「締結済」になるとクラ ウドサイン管理のレコードに紐付いた、「クラウドサイン受信者アップロード」オブジェクトに保存されま す)。

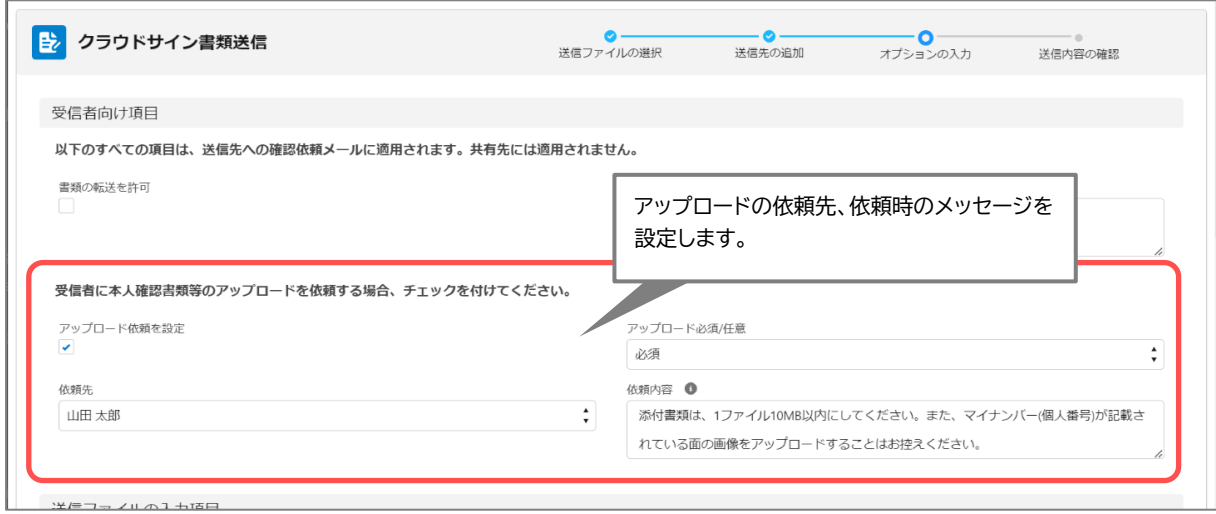

クラウドサイン for Salesforce Ver.7.0 リリースノート 5

#### **補足** ● マイナンバー(個人番号)が記載されている画像のアップロードを依頼することはご遠慮くださ  $\mathsf{U}_\alpha$ ● Salesforce にダウンロードする際、ファイルサイズの上限がありますので、1 ファイルのファイ ルサイズを 10.0MB 以内にするように依頼してください。

- 受信者がアップロードしたファイルを、締結前に確認する必要がある場合は、確認する人を最後 の送信者に設定してください。
- ⚫ 本機能を利用するには、システム管理者によるカスタム設定での設定が必要となります。
- 受信者がアップロードしたファイルは、個人情報が含まれる可能性があるため、組織の運用に合 わせてアクセス権限を設定してください。

#### <span id="page-6-0"></span>**1.4 先方確認中書類の取り消し機能の追加**

書類送信後、書類内容の不備や、送信先の設定間違いを訂正したい場合、締結完了前であれば書類を取 り消すことが可能です。

旧バージョンでは、書類を取り消すには、クラウドサインで操作が必要でした。

本バージョンアップにより、Salesforce 画面から書類の取り消しができるようになりました。

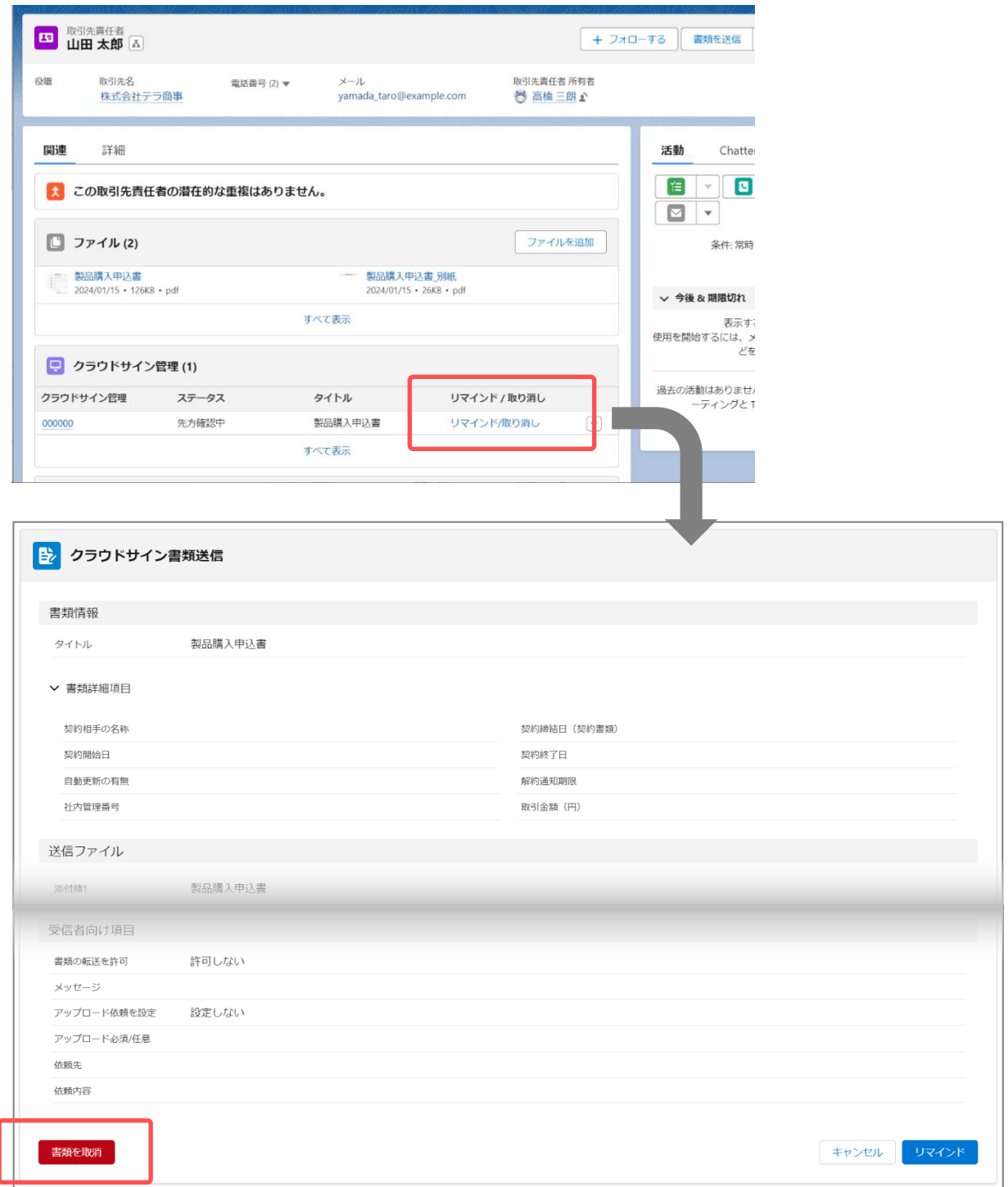

クラウドサイン for Salesforce Ver.7.0 リリースノート 7

#### <span id="page-7-0"></span>**1.5 書類の署名状況・URL 有効期限・リマインド日時の項目追加**

書類送信後の契約状況確認作業において、お寄せいただいた以下のご要望に対応いたしました。

- ・ 書類全体のステータスは Salesforce に連携されているが、送信先に複数人を選択した場合に、誰 が署名待ちなのか確認したい。
	- 「署名進捗状況」項目に、誰が確認待ちか表示されるようになりました。 [書類の確認]ボタンをクリックした際や、バッチ処理が実行された際に、更新されます。
- ・ クラウドサインへのアクセス有効期限(URL 有効期限)を確認して、リマインドするかを判断したい。
	- 「URL 有効期限」項目に、期限を保存するようになりました。 「URL 期限切れまでの日数」項目は、「URL 有効期限」項目をもとに自動計算します。リマイン ドを実施するかどうかの判断にご利用ください。
- ・ リマインドしたら、Salesforce で確認できるようにしてほしい。
	- ‒ 「リマインド日時」項目に、リマインド実施日時を保存するようになりました。

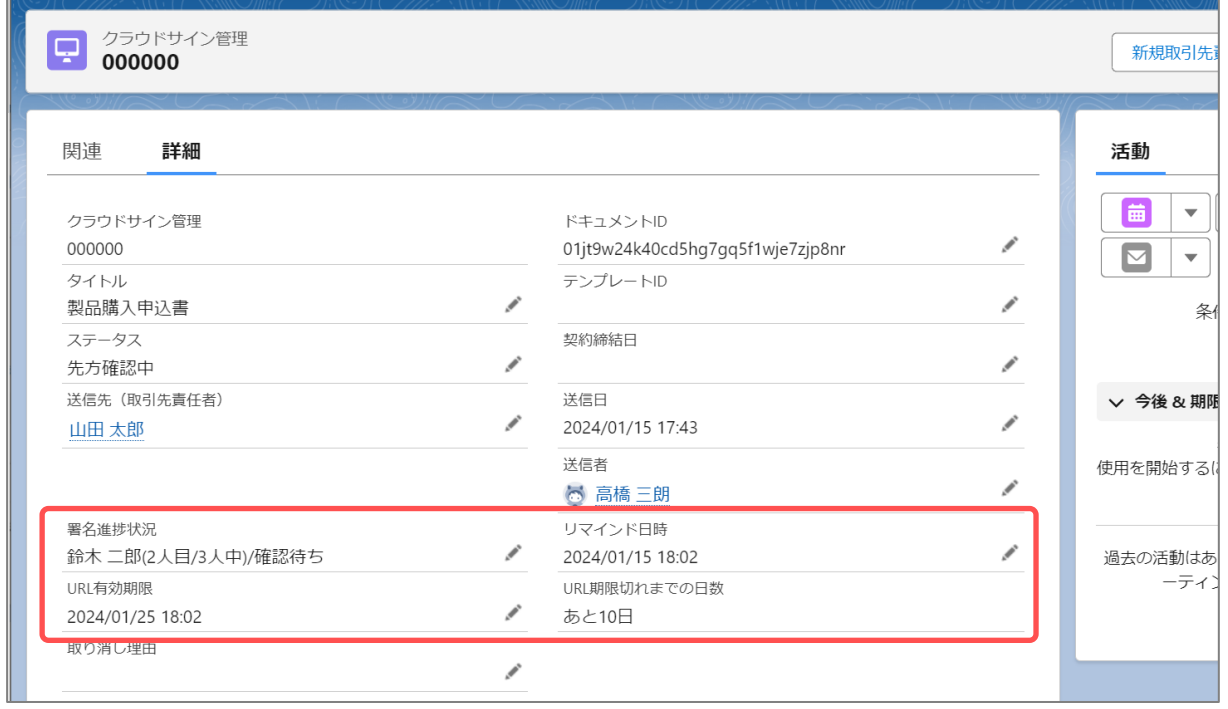

#### <span id="page-8-0"></span>**1.6 任意のオブジェクトから送信先を選択可能にする改善**

旧バージョンでは、書類送信画面で送信先として選択できる Salesforce のレコードは、以下の制限が ありました。

- ・ 送信先オブジェクトと同じオブジェクトのレコードであること
- ・ 送信先として選択した会社と同じ会社であること

そのため、送信先オブジェクトが顧客情報を管理するオブジェクトではない場合は、送信先オブジェクトに 氏名、メールアドレス、会社名を数式で設定するなどの工夫が必要でした。

本バージョンアップにより、送信先に、送信先オブジェクトと異なるオブジェクトのレコードを選択できる ようになりました。また、送信先会社名と異なる会社名の送信先を選択できるようになりました。 これにより、送信先オブジェクトで顧客情報を管理していない場合や三社間契約を行う場合に、手入力が 不要となり、送信先選択の幅が広がりました。

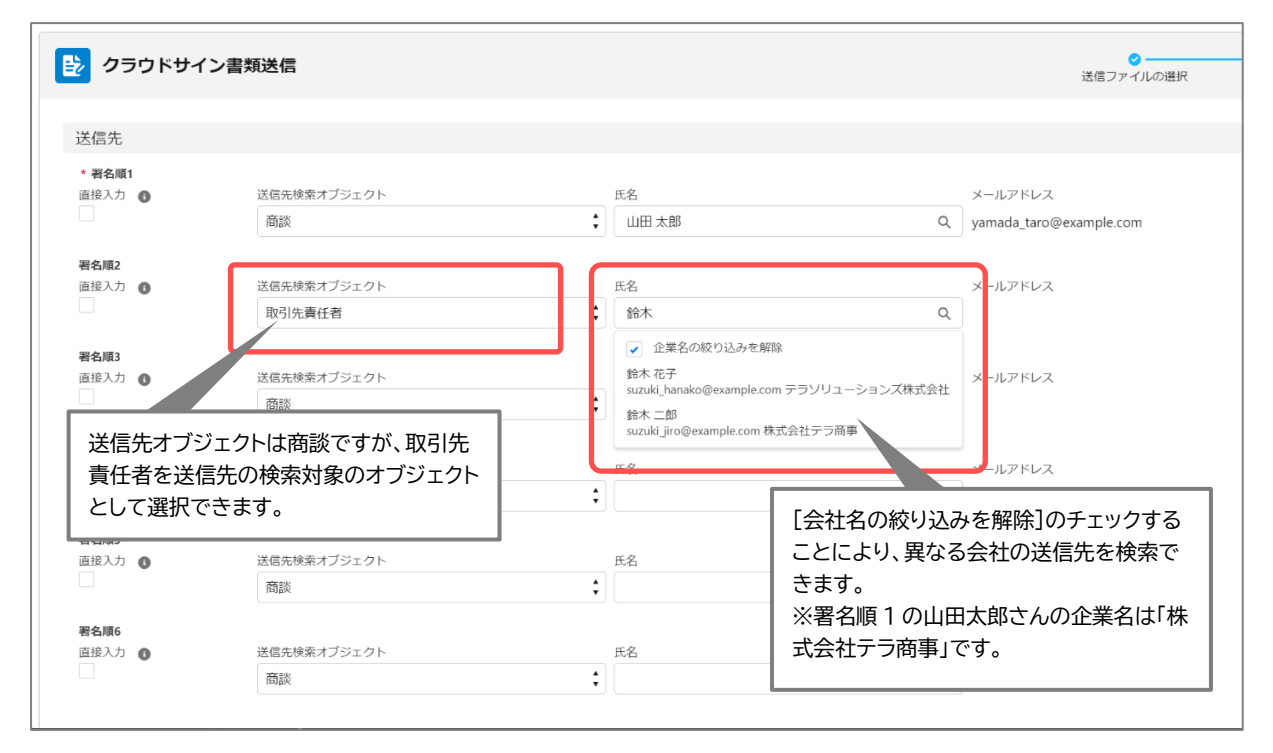

# **補足** ⚫ 検索対象となるオブジェクトは、送信先オブジェクトごとに設定できます。 ⚫ 検索対象のオブジェクトを選択するには、システム管理者によるカスタムメタデータ型での設定 が必要となります。

#### <span id="page-9-0"></span>**1.7 ライブラリ上のファイルを送信ファイルとして選択可能にする改善**

旧バージョンでは、約款などの共通の書類を送信する場合、毎回送信先オブジェクトのファイル関連リス トにアップロードする必要がありました。

本バージョンアップにより、Salesforce のライブラリにアップロードされているファイルを選択するこ とができるようになりました。

これにより、毎回送信先オブジェクトのファイル関連リストにアップロードする手間を省くことができま す。

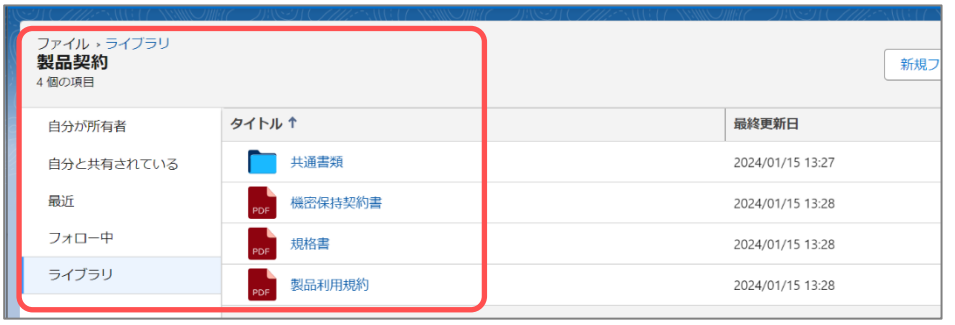

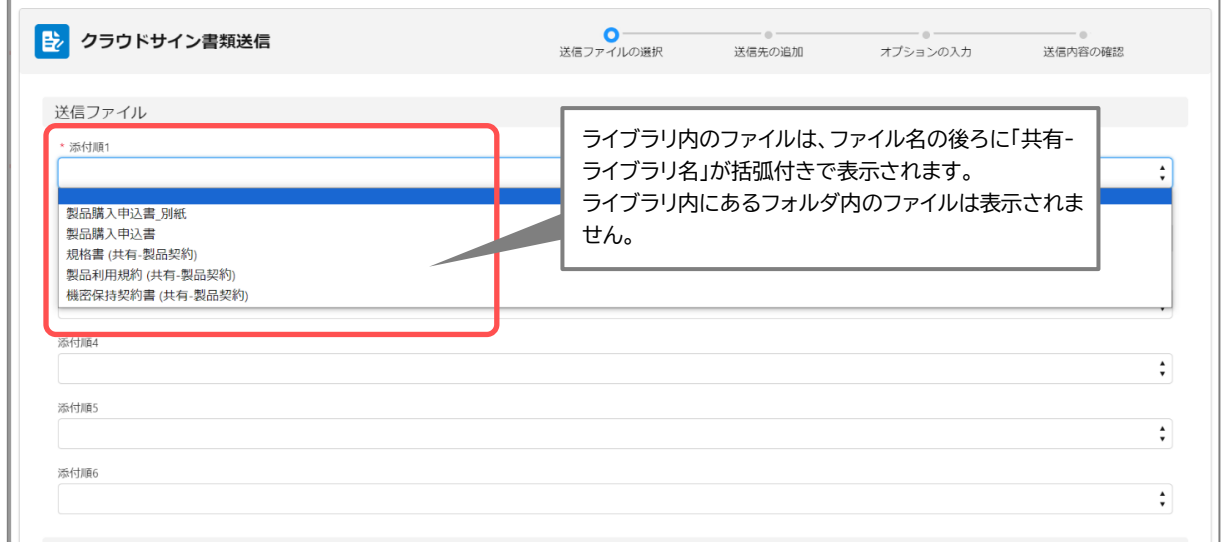

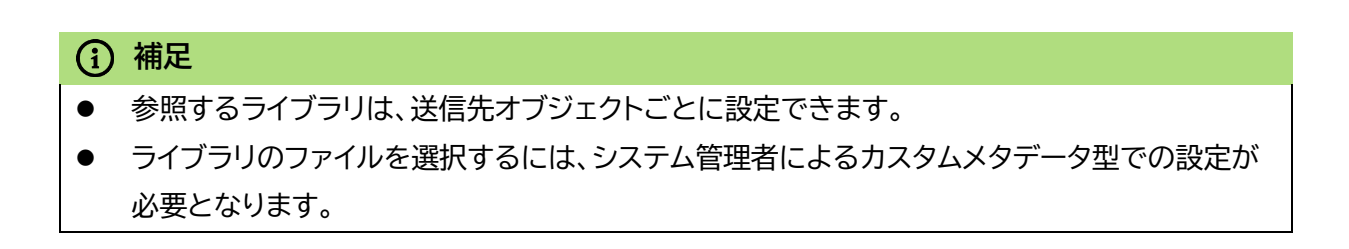

#### <span id="page-10-0"></span>**1.8 書類送信画面の表示速度の改善**

旧バージョンでは、[書類の送信]ボタンをクリックしてから、書類送信画面の表示が完了するまで 20 秒以 上かかることがありましたが、これを短縮しました。

#### <span id="page-10-1"></span>**1.9 送信先設定での項目の登録でリレーションのドット表記に対応**

取引先責任者以外のオブジェクトから送信する場合、カスタム設定の「クラウドサイン 送信先設定」に、送信 先オブジェクトに作成した送信先名項目・送信先メール項目・送信先企業名項目を API 参照名で登録する 必要があります。

旧バージョンでは、登録する項目は、送信先オブジェクトに作成した項目である必要がありました。そのた め、親オブジェクトの項目を利用するには、数式を作成し登録する必要がありました。

本バージョンアップにより、親オブジェクトの項目をドット表記で設定することが可能となりました。

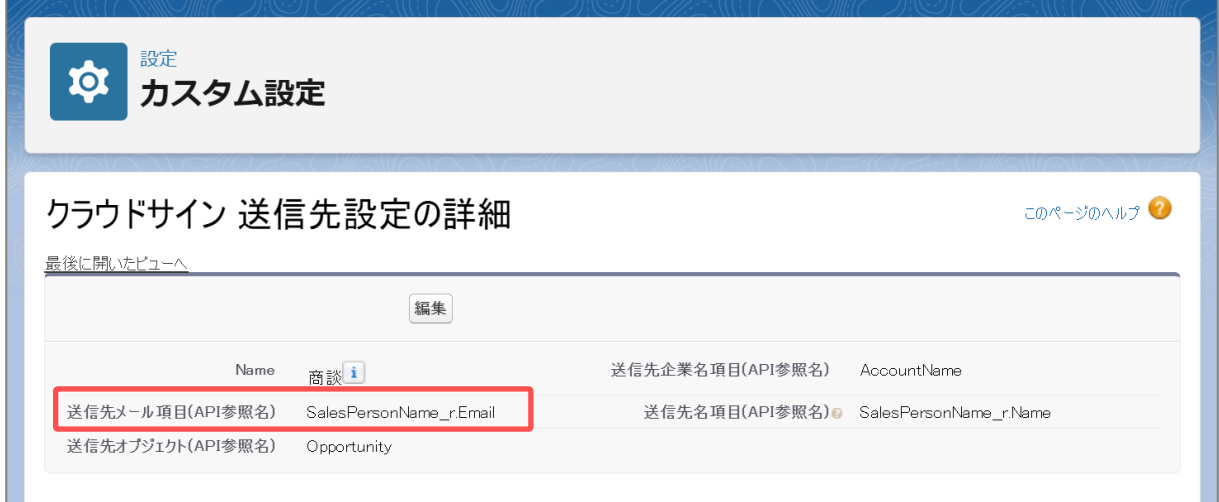

# <span id="page-11-0"></span>**2 お客様にお願いしたいこと**

以下の「アップグレード手順」を参考に、クラウドサイン for Salesforce のアップグレードの実施をお 願いいたします。

Ver.7.0 では、アップグレード後に必要な設定がありますので、「アップグレード後の変更適用手順」を参 照し、設定をお願いいたします。

■ 参考サイト

アップグレード手順

<https://doc-terrasky.atlassian.net/wiki/spaces/PCLOUDSIGN/pages/4588092>

#### アップグレード後の変更適用手順

<https://doc-terrasky.atlassian.net/wiki/spaces/PCLOUDSIGN/pages/4588469>

# <span id="page-11-1"></span>**3 お問い合わせ先**

ご不明点などがございましたら、以下よりお問い合わせください。 [https://d.terrasky.jp/ProductSupport](https://d.terrasky.jp/ProductSupport%0d)

# <span id="page-11-2"></span>**4 免責事項**

- 本リリースノートは 2024 年 1 月 24 日現在のものです。Salesforce および本製品は、定期 的にアップデートされるため、記載内容と現在の動作が異なる場合は、現況を優先させていただ きます。
- クラウドサイン for Salesforce の利用規約については[、こちらを](https://www.terrasky.co.jp/document/docs/terms_of_service_cloudsign_for_salesforce.pdf)ご覧ください。
- 本リリースノートの内容は、将来予告なしに変更されることがあります。
- 本リリースノートの内容につきましては万全を期しておりますが、万一不明な点や誤り、記載もれ など、お気づきの点がございましたら弊社までご連絡ください。

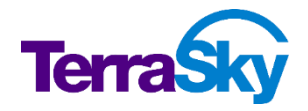

# **製品サポート**

製品情報

<https://cloudsign-for-salesforce.jp/>

製品ユーザーガイド わけいちゃん お問い合わせ窓口

<https://d.terrasky.jp/ClouSignForSfUserGuide> <https://d.terrasky.jp/ProductSupport>

#### **クラウドサイン for Salesforce Ver.7.0 リリースノート** リリース日: 2024 年 1 月 24 日